# **BLENDEN LEARNING: DISEÑO DE UN AMBIENTE VIRTUAL DE APRENDIZAJE**

# *BLENDEN LEARNING: DESING OF A VIRTUAL LEARNING ENVIRONMENT*

#### *Lorena Elizabeth Balandra Aguilar*

Tecnológico Nacional de México / IT de Comitán, México *lorena.ba@comitan.tecnm.mx*

#### *Ana Wendy Gómez Flores*

Tecnológico Nacional de México / IT de Comitán, México *ana.gf@comitan.tecnm.mx*

#### *Gladys Valdés Colunga*

Tecnológico Nacional de México / IT de Comitán, México *gladys.vc@comitan.tecnm.mx*

#### *Mayra Leticia Ojeda Cruz*

Tecnológico Nacional de México / IT de Comitán, México *mayra.oc@comitan.tecnm.mx*

#### *Hector Artemio Torres Ventura* Tecnológico Nacional de México / IT de Comitán, México *hector.tv@comitan.tecnm.mx*

#### *Ramiro Vázquez Ruíz* Tecnológico Nacional de México / IT de Comitán, México *Ramiro9505@gmail.com*

**Recepción:** 5/abril/2022 **Aceptación:** 18/julio/2022

#### **Resumen**

La generación de un AVA (Ambiente Virtual de Aprendizaje), basado en el blended learning, facilita la reproducción de una estructura pedagógica adecuada, que coadyuva al aprovechamiento de los estudiantes, ya que facilita la portabilidad del material didáctico, fortaleciendo la comunicación y el proceso enseñanzaaprendizaje. Para la generación de esta propuesta instruccional se utilizó la metodología del proceso general del proyecto AVA, que comienza con el análisis de necesidades, diseño y desarrollo del ambiente, evaluación del sistema y por último la administración de este por un tercero. Mediante encuestas se obtuvo información

relevante para el desarrollo del modelo, aprovechando las estrategias de los profesores para elaborar las clases de manera efectiva, así como aquellos recursos virtuales de uso cotidiano y la forma en que se utilizan.

**Palabras Clave:** Ambiente Virtual de Aprendizaje, Comunicación, Recursos Virtuales.

# **Abstract**

*The generation of a VLE (Virtual Learning Environment), based on blended learning, facilitates the reproduction of an adequate pedagogical structure, which contributes to the achievement of students, since it facilitates the portability of the didactic material, strengthening communication and the process teaching-learning. For the generation of this instructional proposal, the methodology of the general process of the VLE project was used, which begins with the analysis of needs, design and development of the environment, evaluation of the system and finally its administration by a third party. Through surveys, relevant information was obtained for the development of the model, taking advantage of the strategies of the teachers to prepare the classes effectively, as well as those virtual resources of daily use and the way in which the are used.* 

*Keywords: Communication, Virtual Learning Environment, Virtual Resources.*

# **1. Introducción**

El Tecnológico Nacional de México está constituido por 254 instituciones, de las cuales 126 son Institutos Tecnológicos federales, 122 Institutos Tecnológicos descentralizados, cuatro Centros Regionales de Optimización y Desarrollo de Equipo (CRODE), un Centro Interdisciplinario de Investigación y Docencia en Educación Técnica (CIIDET) y un Centro Nacional de Investigación y Desarrollo Tecnológico (CENIDET). En estas instituciones, el TecNM atiende a una población escolar de más de 600 mil estudiantes en licenciatura y posgrado en todo el territorio nacional, incluida la Ciudad de México [TecNM,2019].

El sistema de Institutos Tecnológicos se encuentra en constante crecimiento para poder sostener la demanda de alumnado en el país, y de igual modo proporcionar

el recurso humano especializado que los diferentes sectores del país que así́ lo requieren, esa tarea no es para nada sencilla para el sistema presencial tradicional, por lo tanto surgen otras alternativas de aprendizaje como lo son el Mobile learnig (M-Learning), Electronic learning (E-Learning) y Blended learning (B- Learning), siendo este último el que se ocupa para proporcionar una opción más para el estudiante interesado en la continuación de sus estudios.

El objetivo del presente trabajo es dar a conocer el diseño y desarrollo de una plataforma web que representa un nuevo modelo de enseñanza-aprendizaje para la maestría en ingeneiría del ITPuebla, que fortalezca la comunicación y el intercambio de información en el proceso enseñanza-aprendizaje, mediante el diseño y desarrollo de un ambiente virtual de aprendizaje con uso de diferntes recursos digitales interactivos. Para esto se diseñó y desarrolló una estrategia y proceso instruccional para que el profesor maneje los contenidos requeridos de su curso, crear y diseñar el medio de interacción pertinente para que el estudiante acceda al material creado por el profesor y pueda enviar las tareas requeridas y garantizar la comunicación sincrónica y asíncrona, entre el estudiante y el profesor.

Para alcanzar el objetivo general fue necesario realizar el análisis de las necesidades de la maestría en ingenería, posteriormente se llevo a cabo el diseño del ambiente virtual de aprendizaje, se desarrolló el ambiente virtual de aprendizaje y finalmente se llevo a cabo la evaluación de la plataforma. El propósito de la plataforma como se mencionó anteriormente es el crear un medio de interacción que permita garantizar la comunicación entre los diferentes actores, logrando tener un modelo de enseñanza-aprendizaje que permita el intercambio de información de manera permanente, utilizada en la modalidad semipresencial mediante un convenio de colaboración con el Instituto Tecnológico de Tlaxiaco, y que representa un nicho de mercado para la maestría que sólo se ofrecía de manera presencial.

### **2. Métodos**

Primeramente se hizo una comparación entre 5 plataformas para ver qué características se podían considerar para el diseño del Ambiente Virtual de Aprendizaje, se analizaron Moodle, Canvas, OpenEdx, Sakai y Chamilo y se obtuvieron los siguientes resultados de la revisión bibliográfica hecha en [Moodle, 2019], [Canvas, 2019a], [Canvas, 2019b], [Edunext, 2019], [Edx, 2019], [OpenEdx, 2019], [Javeriana, 2019], [Finale, 2019], [Sakai, 2019], [Chamilo, 2019a], [Chamilo, 2019b], [Valdarga, 2019], [ChamiloOrg, 2019] representados en la tabla 1.

| <b>Características</b><br><b>Plataformas</b> | Tipo de usuario                                                                                            | Costo                                                  | <b>Usabilidad</b>                                                                      | <b>Plataformas</b>                                                                                  |
|----------------------------------------------|----------------------------------------------------------------------------------------------------|--------------------------------------------------------|----------------------------------------------------------------------------------------|----------------------------------------------------------------------------------------------------|
| Moodle                                       | Profesores, estudiantes y<br>administradores.                                                              | abierto                                                | Gratuito y de código Fácil, simple e intuitiva                                         | Debe ser montado en l<br>una web                                                                    |
| Canvas                                       | Estudiantes, universidades gratuita, las funciones creación<br>y distritos escolares                       | adicionales son<br>paga                                | Su versión base es Clara e intuitiva, fácil<br>е<br>de lintercambio<br>de<br>contenido | Se aloja en una nube,<br>compatible<br>con<br>dispositivos móviles                                  |
| OpenEdx                                      | Estudiantes e instituciones                                                                                | Gratuito y de código escalable<br>abierto              | flexible,<br>Simple,<br>cuenta<br>v<br>múltiples<br>con<br>herramientas                | Puede ser montado<br>en una web propia, o<br>lutilizar<br>nube<br>una<br>sugerida<br>por<br>OpenEdx |
| Sakai                                        | instituciones<br>Estudiantes.<br>académicas,<br>organizaciones sin fines de abierto<br>lucro y comerciales | Gratuito y de código cuenta                            | Simple<br>intuitivo,<br>e<br>con<br>Iherramientas<br>adicionales                       | Debe ser montado en<br>una web, su código es<br>de libre distribución                               |
| Chamillo                                     | <b>Sectores</b><br>educativos<br>recursos humanos                                                          | y Gratuito y de código cuenta con un manual<br>abierto | Sencilla<br>e<br>amplio<br>muy<br>detallado                                            | intuitiva, Debe ser montado en l<br>una web, su código es<br>de libre distribución                  |

Tabla 1 Comparación entre plataformas

### **Metodología de desarrollo: Proceso general del proyecto AVA**

 La metodología para el proceso general del proyecto AVA, nos dicta que para un desarrollo exitoso de un proyecto como el que se plantea, debe desarrollarse de forma correcta las 5 etapas que son: Análisis de las necesidades, Diseño del ambiente, desarrollo del ambiente, evaluación del sistema y administración; cada una de estas etapas aporta facilidades para el desarrollo de la plataforma Blended learning [Capacitate, 2019].

#### **Análisis de necesidades**

En esta etapa se elabora una descripción general de la idea del Usuario y, de acuerdo con ella, la ruta a seguir para el trabajo, se realiza una investigación exhaustiva de las necesidades y recursos:

- Propósito del proyecto
- Objetivos del AVA
- ¿A quién va dirigido?
- Infraestructura tecnológica con la que se cuenta
- Tecnología que el cliente desea aplicar
- El resultado de esta primera etapa debe ser un documento que describa:
- Los requerimientos del sistema
- Objetivos pedagógicos del proyecto.

#### **Diseño del ambiente**

Se deberán tomar en cuenta los requerimientos y objetivos pedagógicos obtenidos para así́ definir el diseño instruccional o de contenido, el sistema de evaluación, la estructura de navegación y la interfaz. El diseño debe cumplir las siguientes características:

- Ser llamativo y apropiado
- Motivar el interés de los usuarios para que estos regresen

#### **Desarrollo del ambiente**

El desarrollo es la etapa que más tiempo tomara en el proyecto, ya que en esta etapa se construye el diseño, al ser un ambiente virtual se utilizan herramientas como HTML, y se implementan otros lenguajes como JavaScript, CSS entre otros para lograr efectos interactivos, de igual modo se implementa la multimedia Web requerida, efectos de animaciones en componentes activos y expositivos, video en tiempo real, realidad aumentada, simulaciones por computadora, en esta etapa el equipos de trabajo de TI (Tecnología de la información) deberá́ trabajar con:

- Frontend: Parte del sitio que interactúa con el usuario.
- Backend: La capa de acceso a datos de un software o cualquier dispositivo, que no es directamente accesible por los usuarios.
- Administración de servidores: Administración y mantenimiento de equipos dedicados a guardar datos relacionados con el proyecto.
- Administración de base de datos: administrar las tecnologías de la información y la comunicación, siendo responsable de los aspectos relacionados con la base de datos del proyecto.

#### **Evaluación del sistema**

 En esta etapa se evalúa el impacto del sistema en los usuarios, para esto se realizan las siguientes evaluaciones:

- Prototipo Rápido: Se toma una versión BETA lo suficientemente funcional de la plataforma para que se identifique los errores en el diseño.
- Clase Alfa: Evalúa la efectividad de los cambios realizados y observa si los materiales están funcionando adecuadamente

#### **Administración**

En esta etapa una persona quedará a cargo de la plataforma y cumplirá las siguientes funciones:

- Registre el rendimiento
- Alertar cuando el sistema de almacenamiento este por llegar al limite
- Respalde la información
- Verifique los accesos de usuarios
- Levante el sistema en caso de Hackeos y errores
- Proporcionar credenciales de acceso a los profesores, a fin de validar la identidad de este.
- Limpiar el registro de usuarios inactivos por tiempo prolongado.

Esta metodología detalla los pasos que deben seguirse para desarrollar un ambiente virtual de aprendizaje, el cual contrasta con la implementación de blended learning para la maestría en ingeniería, proporcionando una guía adecuada para obtener la información necesaria para solventar las necesidades de los profesores y poder cumplir con los objetivos previstos, cada etapa deberá́ satisfacer las necesidades que dan origen al proyecto.

# **3. Resultados**

Análisis de necesidades:

• Propósito del proyecto: Diseñar un modelo de enseñanza aprendizaje virtual para la maestría en Ingeniería del Instituto Tecnológico de Puebla, que

permita fortalecer la comunicación y el intercambio de información en el proceso enseñanza aprendizaje, mediante el diseño y desarrollo de un ambiente virtual de aprendizaje con uso de diferentes recursos digitales interactivos a partir de 2020.

- Objetivos del AVA:
	- $\checkmark$  Crear y diseñar una estrategia y proceso Instruccional para que el profesor maneje los contenidos requeridos de su curso.
	- $\checkmark$  Crear y diseñar el medio de interacción pertinente para que el alumno acceda al material creado por el profesor y pueda enviar las tareas requeridas.
	- $\checkmark$  Garantizar la comunicación, entre el alumno y el profesor.
- ¿A quién va dirigido?

Profesores y alumnos de la maestría en Ingeniería del Instituto Tecnológico de Puebla

- Infraestructura tecnológica con la que se cuenta
	- $\checkmark$  Internet.
	- $\checkmark$  Licencias de ofimática y
	- $\checkmark$  Servidor
- Tecnología que el cliente desea aplicar: Mediante una encuesta realizada a los profesores comentaron que principalmente solicitan tareas como son:
	- $\checkmark$  Resumen
	- $\checkmark$  Reporte
	- Ensayo
	- $\checkmark$  Trabajo colaborativo
	- $\checkmark$  Problemas matemáticos y estadísticos
	- $\checkmark$  Ejercicios de opción múltiple y con preguntas abiertas
	- $\checkmark$  Los profesores también utilizan rubricas para las tareas, por lo que se debe considerar el manejo de estas en la plataforma.
- En cuanto a materiales que utilizan para dar sus clases comentan que son:
	- $\checkmark$  Videos
	- $\checkmark$  Tutoriales
- $\checkmark$  Animaciones
- $\checkmark$  Documentales
- $\checkmark$  Películas

Mucho de este material se encuentra en plataformas como YouTube por lo que la plataforma considera la inserción de enlaces.

• Requerimientos del sistema: Diagrama de casos de uso representados en las figuras 1 a 3, Crear y diseñar una estrategia y proceso instruccional; Medio de interacción pertinente para el alumno, y Comunicación, respectivamente.

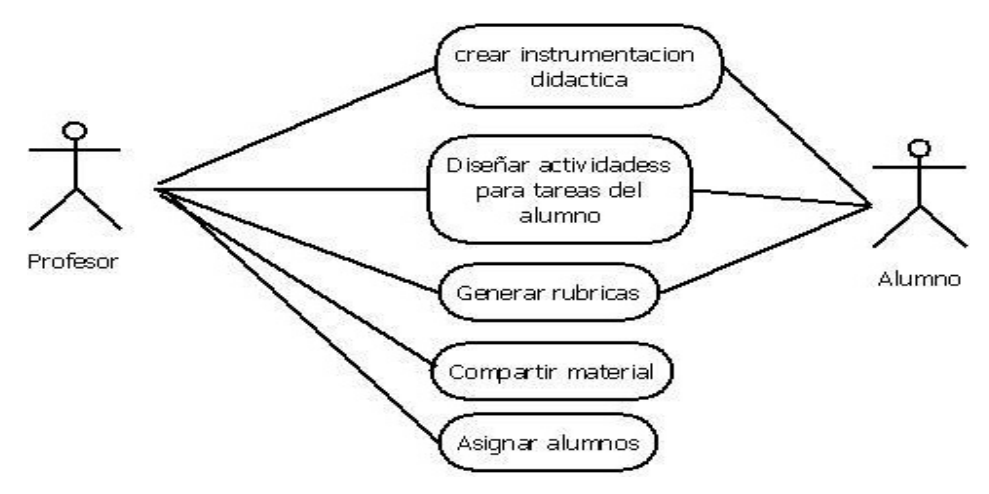

Figura 1 Crear y diseñar una estrategia y proceso instruccional.

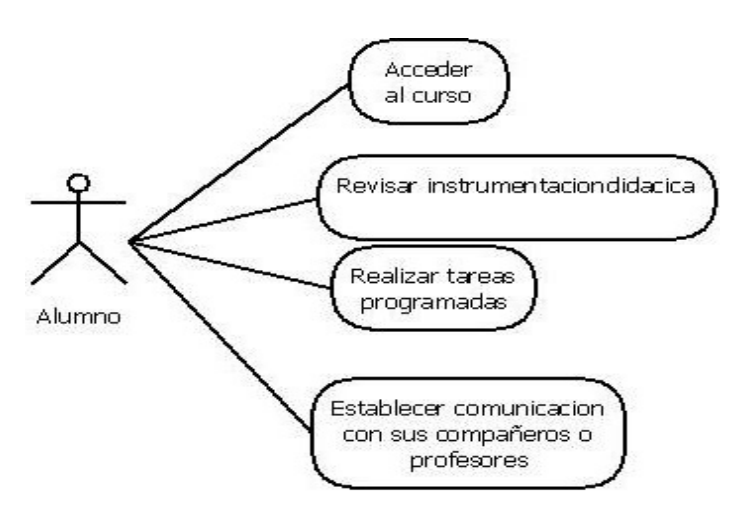

Figura 2 Medio de interacción pertinente para el alumno.

**Pistas Educativas Vol. 44 -** *ISSN: 2448-847X Reserva de derechos al uso exclusivo No. 04-2016-120613261600-203 http://itcelaya.edu.mx/ojs/index.php/pistas*

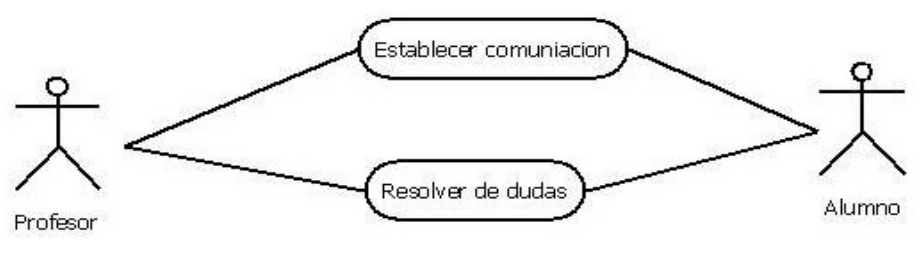

Figura 3 Comunicación.

• Objetivos pedagógicos del proyecto: Crear y diseñar una estrategia y proceso Instruccional para que el profesor maneje los contenidos requeridos de su curso. Que logren que la adquisición de conocimientos y habilidades, sea más eficaz y atractiva, además de ayudar al alumno a desarrollar la capacidad, para lograr ciertas tareas.

Crear y diseñar el medio de interacción pertinente para que el alumno acceda al material creado por el profesor. Facilitar al alumno el acceso al material pensado para él, y la realización de tareas en una única plataforma de envío y recepción. Garantizar la comunicación, entre el alumno y el profesor. Lograr que el alumno y profesor puedan mantenerse en contacto mediante, audio, texto o imagen, sin tener que compartir el mismo espacio físico.

#### **Diseño del ambiente**

Las figuras 4 a 6 muestran el Diagrama de actividades, Maquetado de registro y Diagrama de clases, respectivamente.

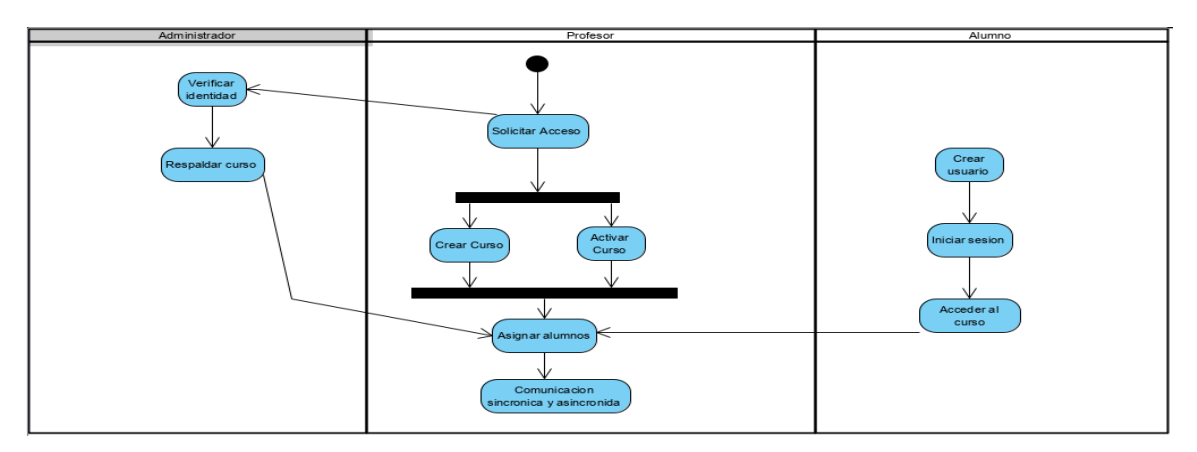

Figura 4 Diagrama de actividades.

| Maestro                   |                     |                 |                       |                            |                      |                |                 | Curso                     |                 |
|---------------------------|---------------------|-----------------|-----------------------|----------------------------|----------------------|----------------|-----------------|---------------------------|-----------------|
| <b>IdMaestro</b>          | int<br>$\mathbf{A}$ |                 |                       |                            |                      |                |                 | <b>IdCurso</b>            | $m \rightarrow$ |
| NoEmpleado                | varchar(45)         |                 |                       |                            |                      |                |                 | IdMaestro                 | int.            |
| CorreoRegistro            | varchar(45)         | Alumno          |                       |                            |                      |                |                 | NombreCurso               | varchar(45)     |
| Contrasena                | varchar(16)         | <b>IdAlumno</b> | int.                  |                            | <b>Inscripciones</b> |                |                 | Horasdel Curso            | int.            |
|                           | varchar             | NoControl       | varchar(45)           |                            | idinscripcion        | int.           |                 | Fechalnicio               | date            |
| Apellidos                 | varchar             | CorreoRegistro  | varchar(45)           |                            | <b>IdCurso</b>       | int.           |                 | FechaFin                  | date            |
| LineaGeneralInvestigacion | varchar             | Contrasena      | varchar(16)           |                            | <b>IdAlumno</b>      | ٠<br>int       |                 | Blenvenida                | text            |
| Areadelnteres             | varchar             | Nombre          | varchar               |                            | ٠                    |                |                 | Objetivos                 | text            |
| EmailContacto             | varchar             | Apelldos        | varchar               |                            |                      |                |                 | MetodosEvaluacion         | text            |
|                           |                     | Carrera         | varchar               |                            |                      |                |                 | Observaciones             | text            |
|                           |                     |                 | varchar               |                            |                      |                |                 |                           |                 |
|                           |                     | EmaliContacto   |                       |                            |                      |                |                 | <b>IdTemano</b><br>Estado |                 |
| actividades               |                     |                 |                       |                            |                      |                |                 |                           |                 |
| <b>IdActividad</b>        | int.                | $\mathbf{1}$    | <b>Subtema</b>        |                            | $\mathcal{L}$        | <b>Unidad</b>  |                 | Temario                   |                 |
| Nombre                    | varchar             |                 | IdSubtema             | Int                        |                      | IdUnidad       | int.            | IdTemarlo                 | Int             |
| Redaccion                 | text                |                 | IdUnidad              | int.                       |                      | IdTemario      | int :           | <b>IdCurso</b>            | Int             |
| ArchivoAdjunto            | varchar(200)        |                 | Nombre                | varchar(200)               |                      | Nombre         | varchar         |                           | int.<br>boolean |
| PermitirAdjunto           | boolean             |                 |                       |                            |                      | Calificacion   |                 |                           |                 |
| FechaLimite               | date                |                 |                       |                            |                      | Idcalificacion | Inf.            |                           |                 |
| IdRubrica                 | int-                |                 | <b>Rubricas</b>       |                            |                      | IdActividad    | Inf.            |                           |                 |
| IdSubtema                 |                     | $\mathbf{r}$    | IdRubrica             | Int.                       |                      | IdAlumno       | 1 <sup>th</sup> |                           |                 |
|                           | $\ln 1$             |                 | Nombre<br>TipoRubrica | varchar(25)<br>varchar(25) |                      | Recepcional    | varchar(200).   |                           |                 |

Figura 5 Diagrama de clases.

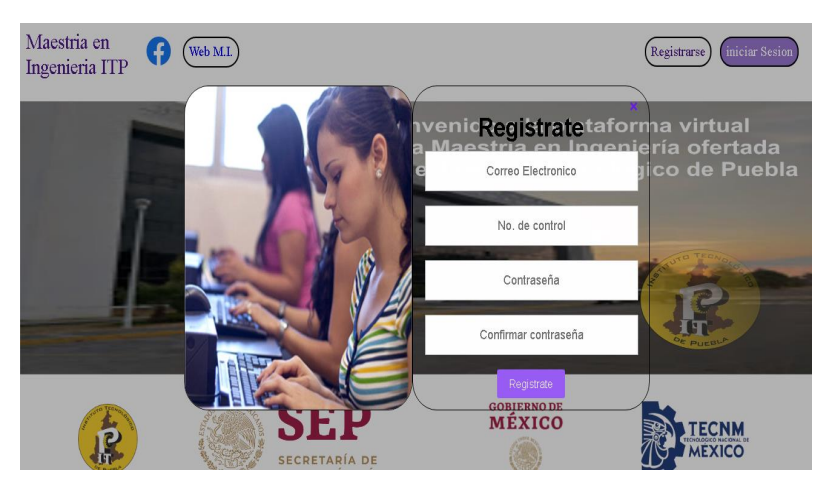

Figura 6 Maquetado de registro.

#### **Desarrollo del ambiente**

 Codificación en HTML Lenguaje de etiquetas del Frontend, codificación frontend CSS lenguaje de estilos y codificación frontend JS lenguaje Javascript.

#### **Evaluación del sistema**

• Prototipo Rápido: Se utilizó el ecosistema quantum, el cual cuenta con un motor CSS escrito en Rust y que toma innovaciones de otros navegadores como son Firefox, Google Chrome y Safari.

• Clase Alfa: Revisión del comportamiento en cada apartado de la plataforma en red, usando como plataformas de prueba, el ecosistema Quantum, y posteriormente los navegadores Opera, Firefox, Google Chrome y Edge Chromium.

### **Administración**

 En esta etapa una persona quedará a cargo de la plataforma y cumplirá́ las funciones anteriormente descritas.

# **4. Discusión**

Es importante presentar mediante un manual de usuario lo más importante del AVA para que todos los usuarios conozcan y tengan claridad en el manejo del AVA ya que los ayudara a:

- Que el usuario conozca cómo preparar los datos de entrada para la correcta captura.
- Que el usuario conozca cómo utilizar las diversas herramientas con las que cuenta para crear su material.
- Que el usuario aprenda a visualizar y dar seguimiento a sus datos capturados
- Que el usuario aprenda a acceder, visualizar e interactuar con el material preparado para sí.

# 5. **Conclusiones**

La resolución practica a la problemática analizada con la investigación es contar con una plataforma única la cual facilite al docente crear su material y mantenerse en comunicación con su alumno, concluyéndose que se debe promover el uso de tecnologías de información en la educación, para dar solución a problemáticas como la comunicación y portabilidad de material didáctico, y crear el medio adecuado para la correcta enseñanza aprendizaje.

La implementación del AVA genera una plataforma robusta dando como beneficios que el profesor maneje de forma efectiva los contenidos requeridos para su curso,

permite la interacción entre profesor y alumno garantizando su comunicación y permitiendo que el alumno acceda al material creado y pueda interactuar con él, logrando así cumplir los objetivos planteados para dar solución a la problemática presentada en la maestría en ingeniería, en su modalidad semi- presencial impartida por el Tecnológico Nacional de México /Instituto Tecnológico de Puebla.

La plataforma fue puesta a prueba y permitió́ con los resultados obtener un manual de usuario el cual detalla, los pasos a seguir para cada usuario final, profesor y alumno; de cómo realizar sus respectivas actividades dentro de la misma, crear y administrar su curso; Acceder a sus cursos, informarse sobre la estructura de este y realizar las actividades asignadas respectivamente.

Esta plataforma permite su posterior actualización o adaptación a tecnología o exigencias futuras, que la maestría en ingeniería plantee, además de poder ampliar con las modificaciones necesarias su alcance, a otras actividades específicas dentro de la maestría o fuera de esta, simplificar procesos actuales entre otros.

Cabe mencionar que no se ha llevado a cabo la implementación y administración de la misma, por lo que no se pueden obtener los resultados de la evaluación, únicamente de las pruebas que permitió llevar a cabo la evaluación de la funcionalidad de la plataforma, el modelado del ambiente virtual de aprendizaje consideró las principales características de plaraformas educativas como Moodle, Canvas, OpenEdx, Sakai y Chamillo.

# **6. Bibliografía y Referencias**

- [1] Canvas (2019a) Producto canvas: https://www.instructure.com/canvas/es.
- [2] Canvas (2019b). Cost of using canvas: https://community.canvaslms.com /thread/10883.
- [3] Capacitate (2019), Administrador de proyectos para ambientes virtuales de aprendizaje: https://capacitateparaelempleo.org/pages.php?r=.tema&tagID= 4684&load=5911&n=1&brandID=capacítate.
- [4] Chamilo (2019a) Manuales de uso Chamilo: https://docs.chamilo.org/es/.
- [5] Chamilo (2019b) Descarga: https://chamilo.org/es/descargar/.
- [6] ChamiloOrg (2019), Chamilo: https://chamilo.org/es/chamilo/.
- [7] Edunext (2019). OpenEdx en la nube: https://www.edunext.co/es/ articulos/open- edx-en-la-nube/.
- [8] Edx (2019). Acerca de Edx: https://www.edx.org/es/about-us.
- [9] Finale, M (1 de mayo de 2019), Proyecto Sakai: https://es.wikipedia.org/ wiki/Proyecto\_Sakai.
- [10] Javeriana (2019), Sakai para profesores y tutores: https://www.javeriana.edu.co/ova/DEMOS\_SK/SAKAI/SAKAI.html
- [11] Moodle (2019). Acerca de Moodle: https://docs.moodle.org/all/es/Acerca\_ de Moodle.
- [12] OpenEdx (2019), Get Started: https://openedx.org.
- [13] Sakai (2019), Sakai release: http://source.sakaiproject.org/release/19.2/.
- [14] Tecnológico Nacional de México (2019), Breve Historia de los Institutos Tecnológicos: https://www.tecnm.mx/informacion/sistema-nacional-deeducacion-superior-tecnologica.
- [15] Valgarda, Chamilo. En Wikipedia.org. https://es.wikipedia.org/wiki/Chamilo.